## **TUTORIAL : SAP GUI 7 Installation Guide**

Folder PRES1 merupakan folder yang mengandungi installer sapgui 7.3

Sila masuk ke path seperti berikut :

PRES1/GUI/WINDOWS/WIN32

Ikut arahan seperti gambarajah dibawah untuk complete installation SAP GUI :~

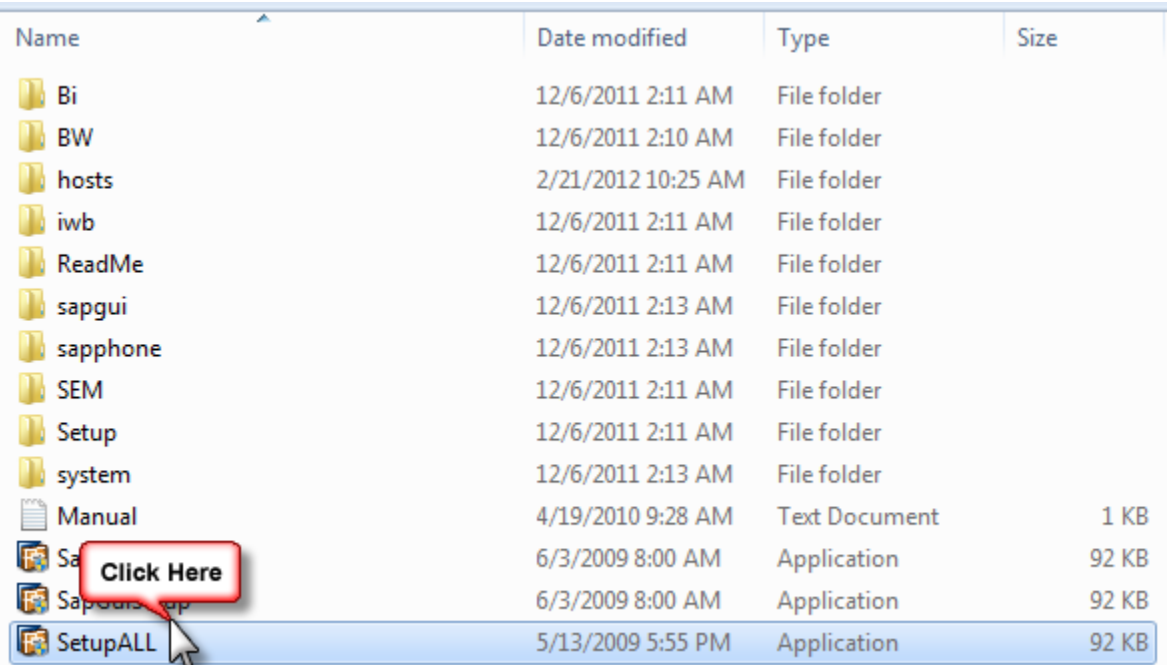

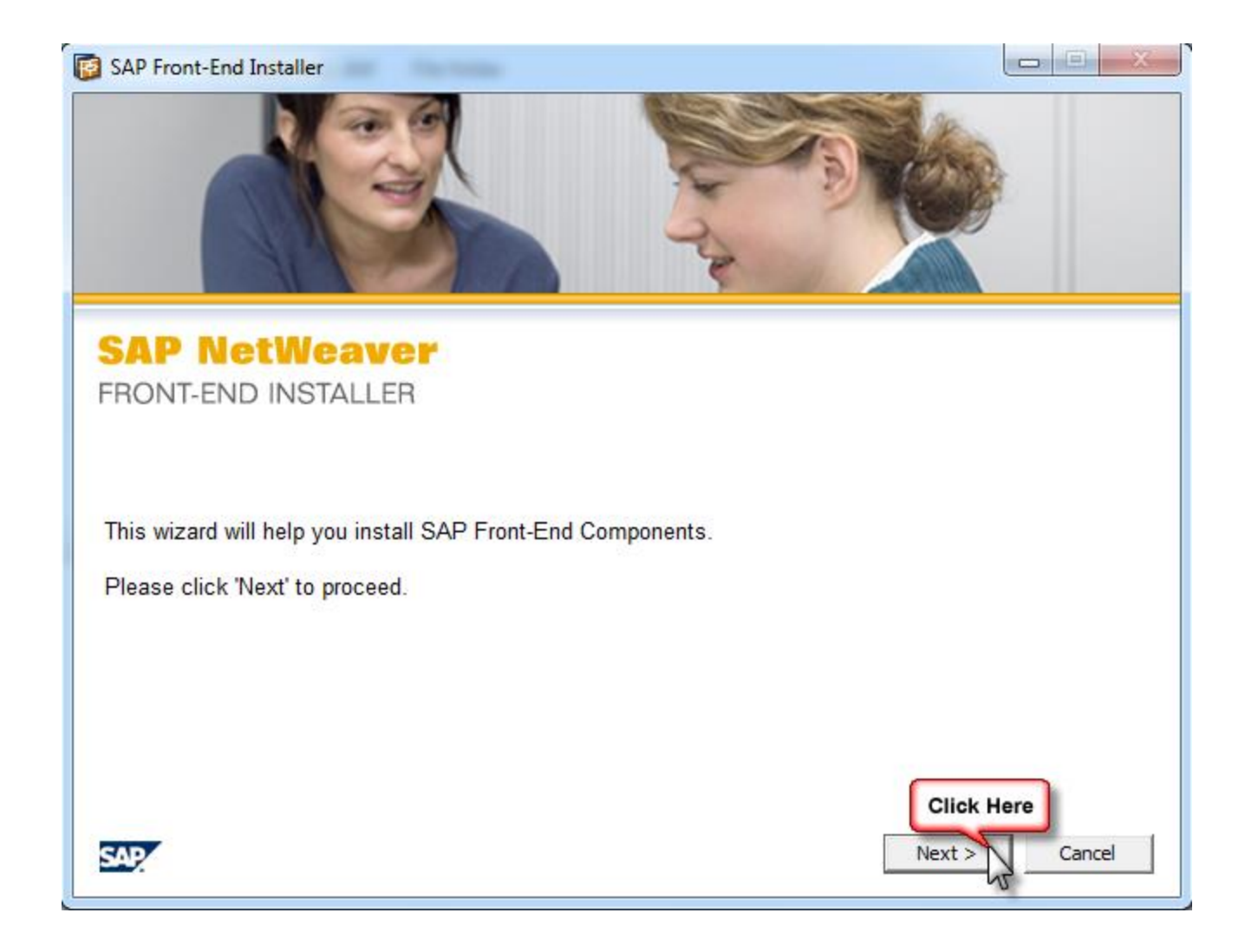

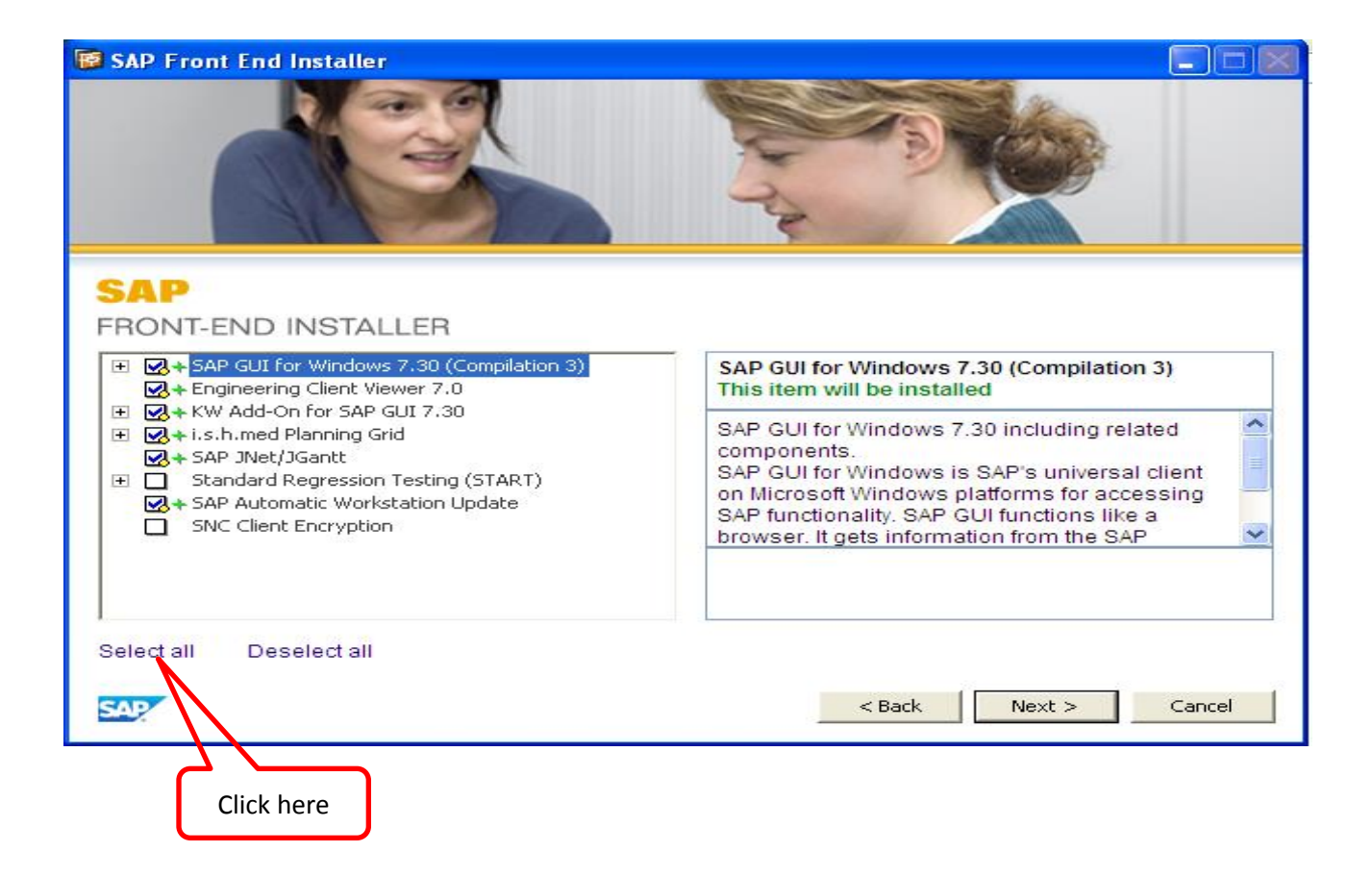

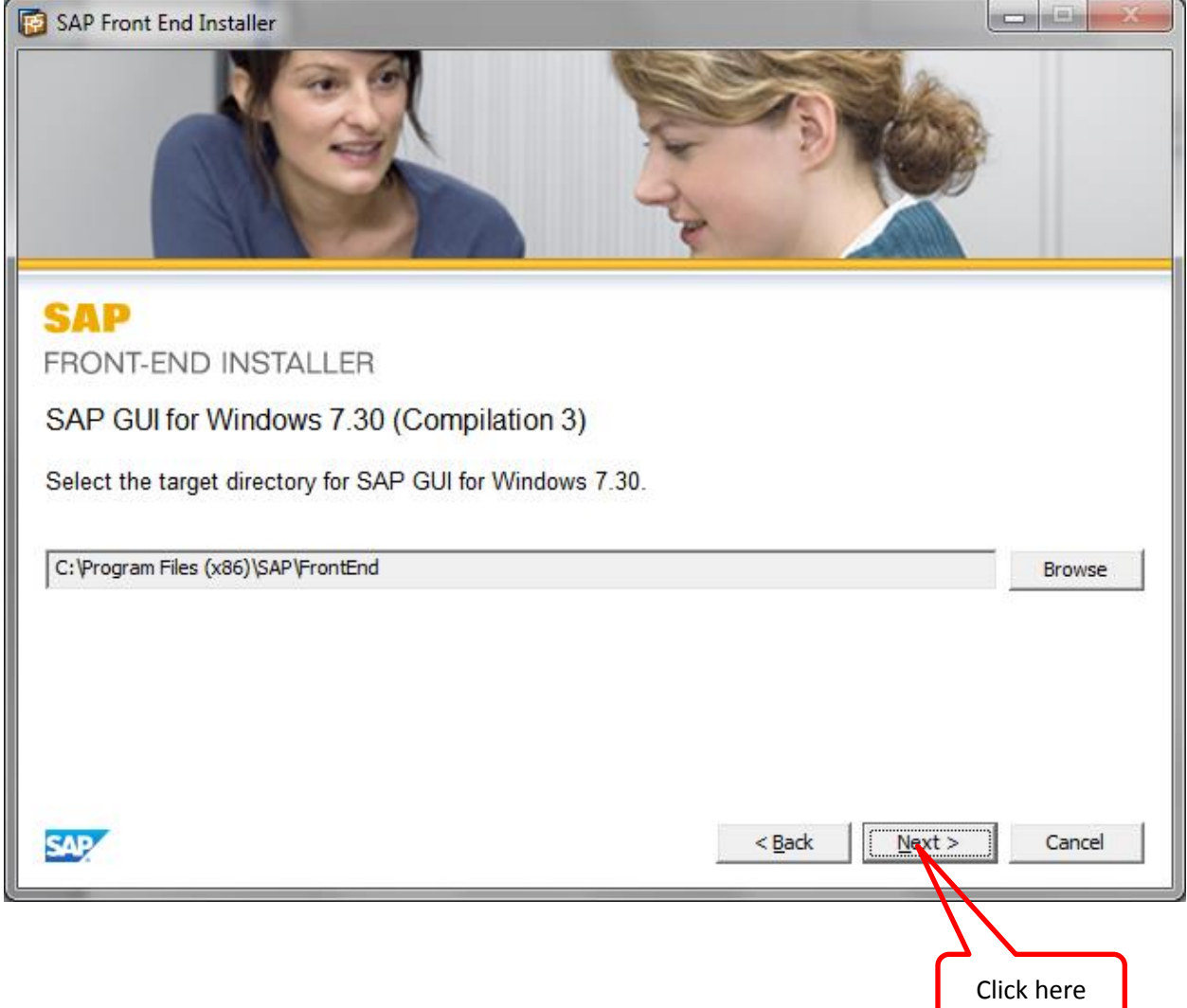

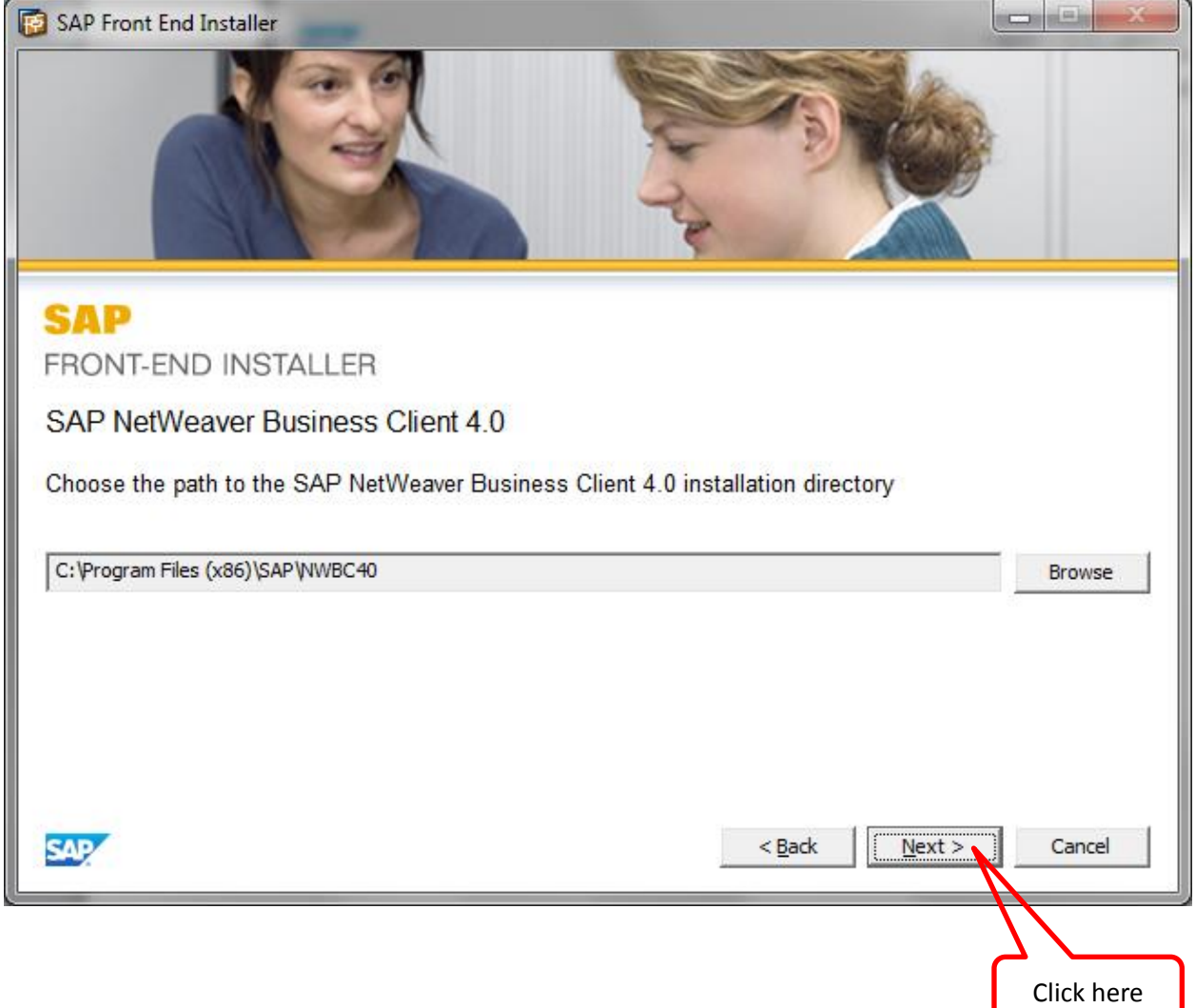

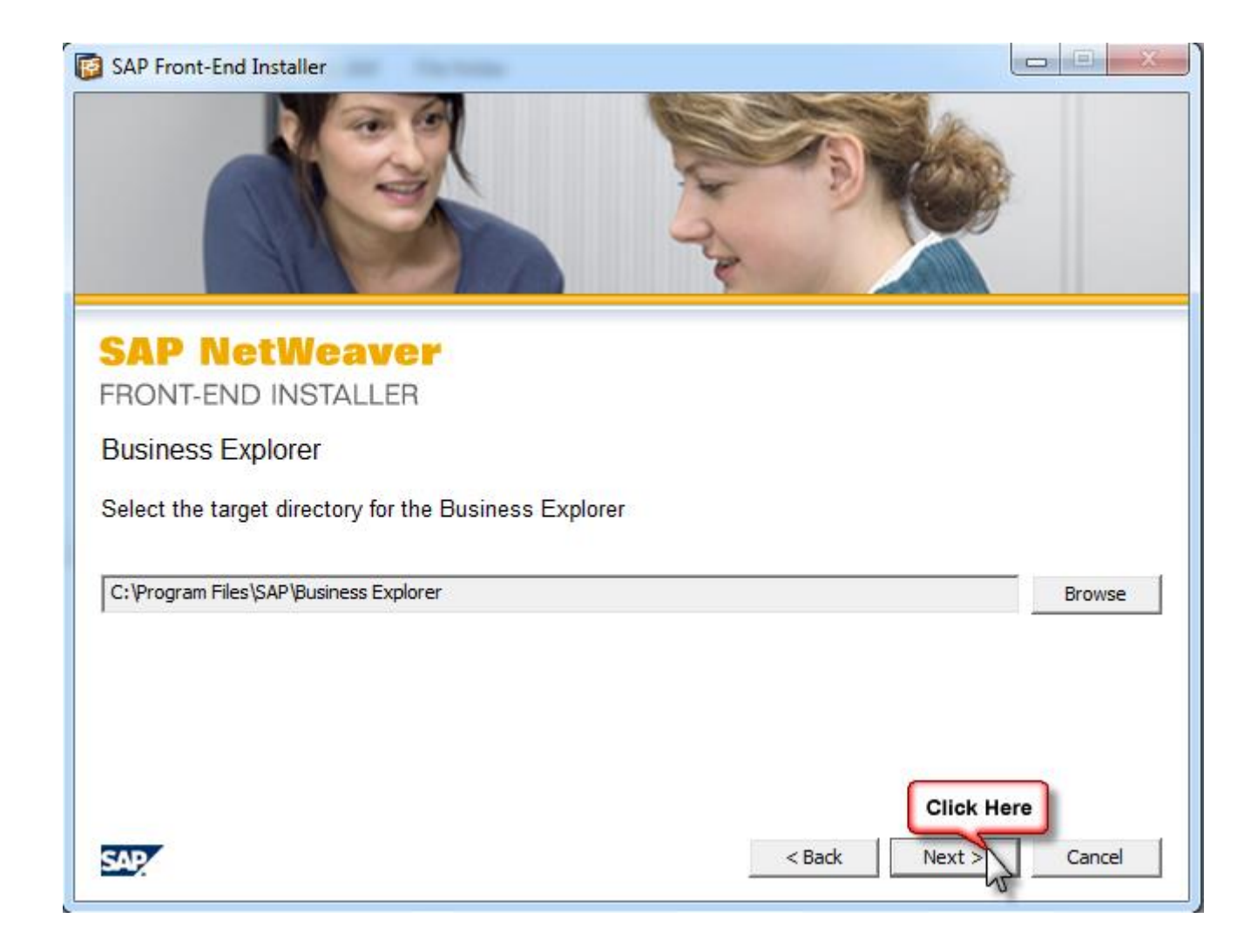

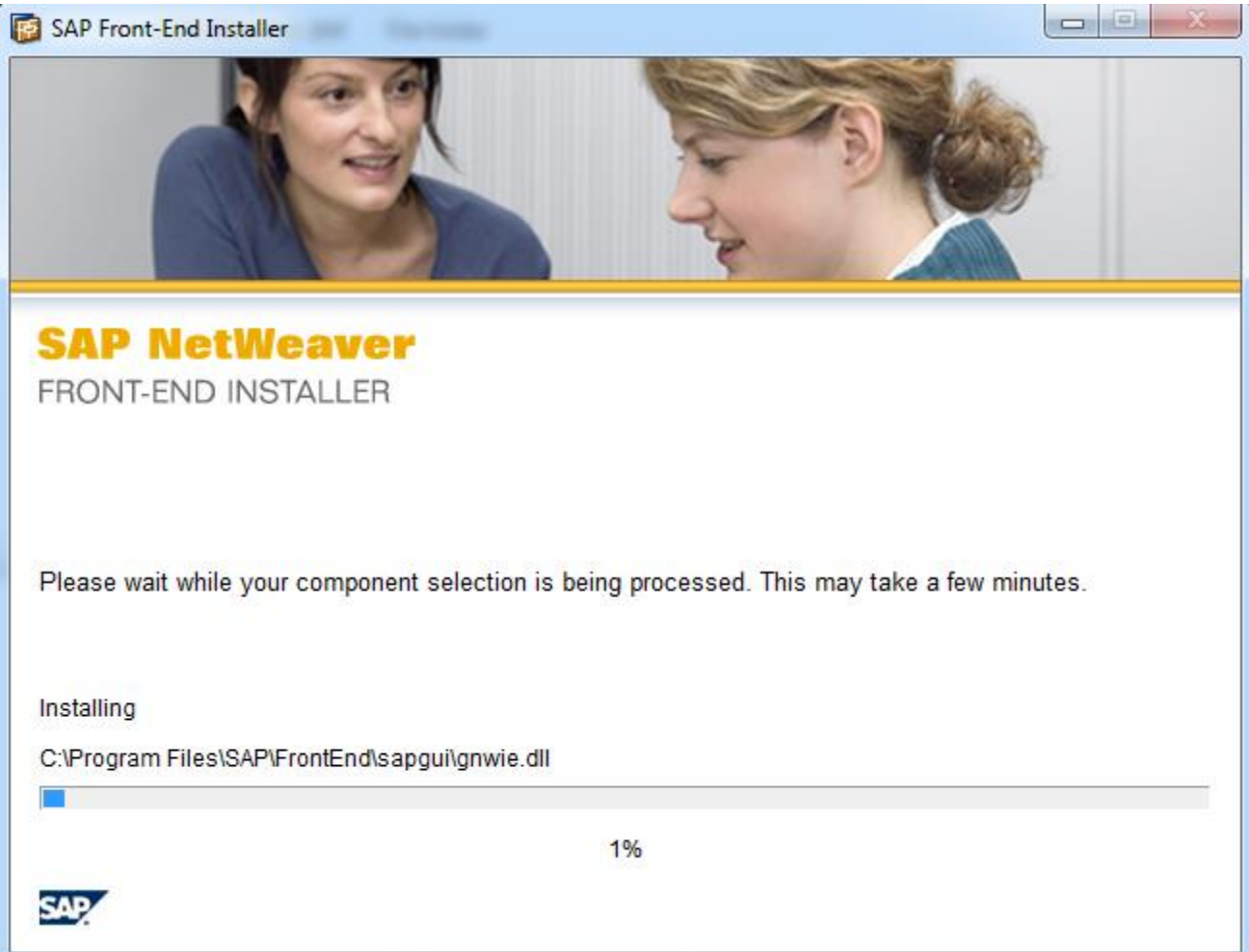

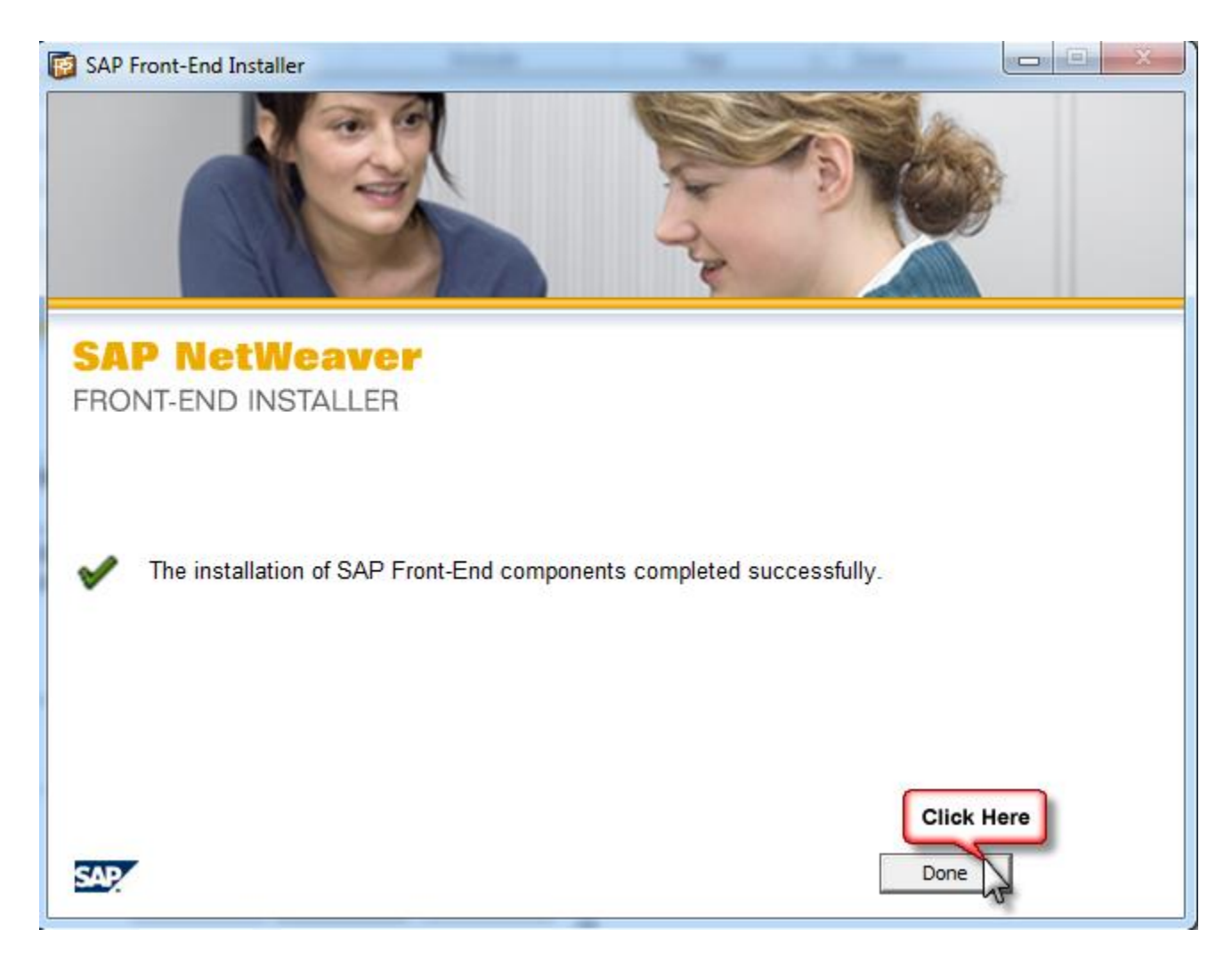

Antara beberapa perkara yang perlu diambil kira adalah :~

1. Pastikan **saplogon.INI** diletakkan pada **C:\Windows**

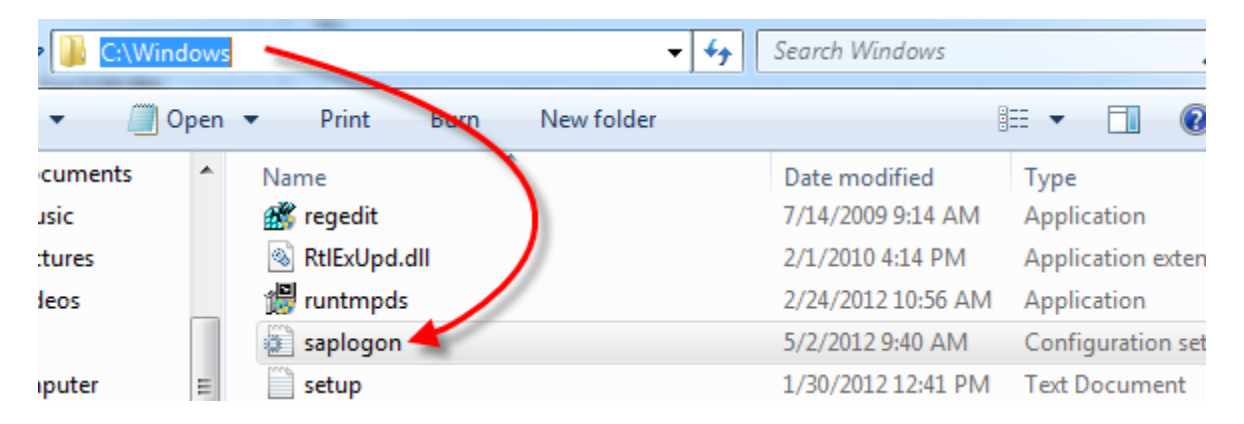

2. Pastikan **hosts** & **services** diletakkan pada **C:\Windows\System32\drivers\etc**

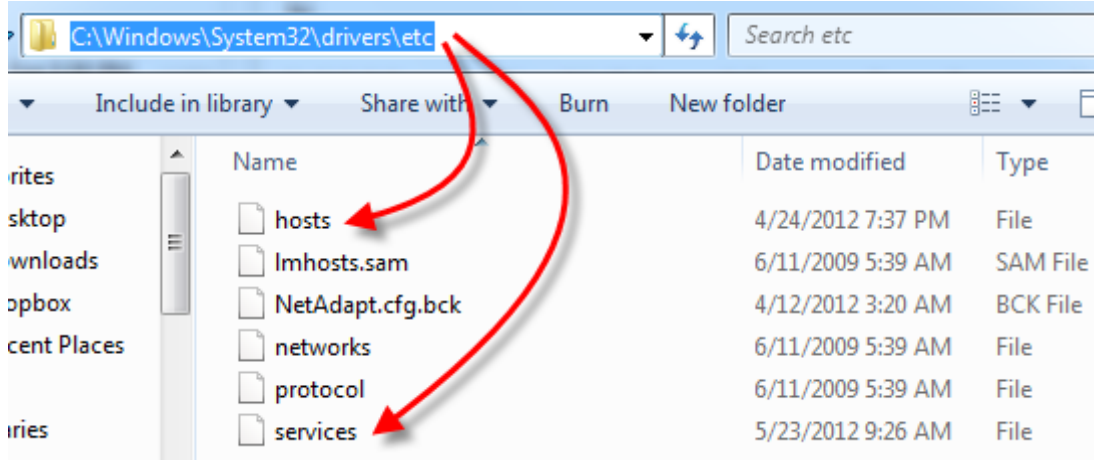

Pastikan bahawa terdapat senarai mengikut agensi masing-masing di setiap cawangan seperti gambarajah dibawah.

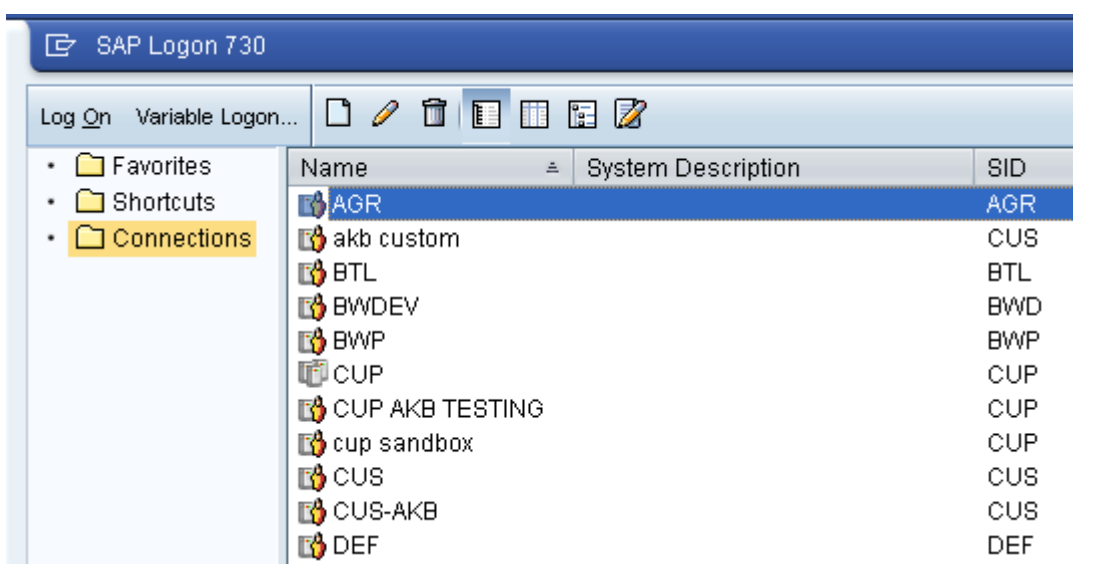

Terima kasih